## **CRGC**

## **Silver Mountain Electronic Targets**

## **Connection Procedure**

A battery powered Wi-Fi enabled device with a web browser is required, However the operating system does not matter ( Android, iOS, Mac & Windows)

- **1.** Navigate to the **connection/Wi-Fi Settings** on your device. (on a mobile device running Android or iOS this is most likely represented by a cog/gear symbol.)
- **2.** Connect to the **SilverMountainTargets** network no password is required.
- **3.** Open your web browser of choice. (any browser should work)
- **4.** Locate the **address bar** at the top of your browser where you would normally enter a web address.
- **5.** In said **address bar** enter the following IP address **192.168.0.47** then hit enter on your keyboard/keypad to load the page.

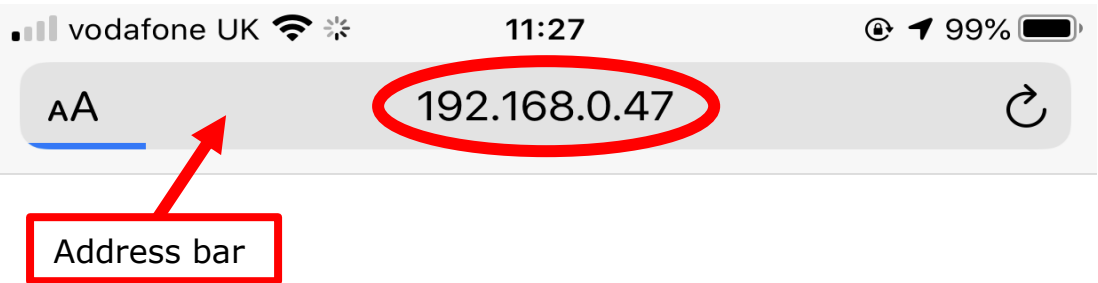

- **6.** You should now be able to see the target scoring pages and be able to see all three lanes.
- **7.** Select the appropriate lane you wish to view/shoot on at the bottom of your screen by **clicking/tapping** on the appropriate box - they are labelled **T1/54**, **T2/55** & **T3/56**.

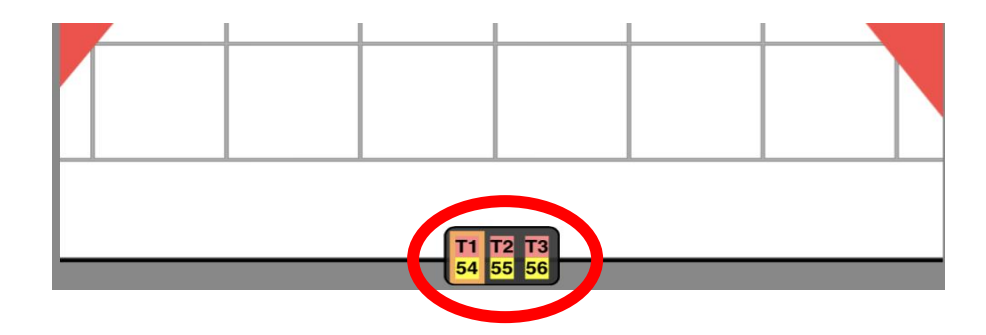